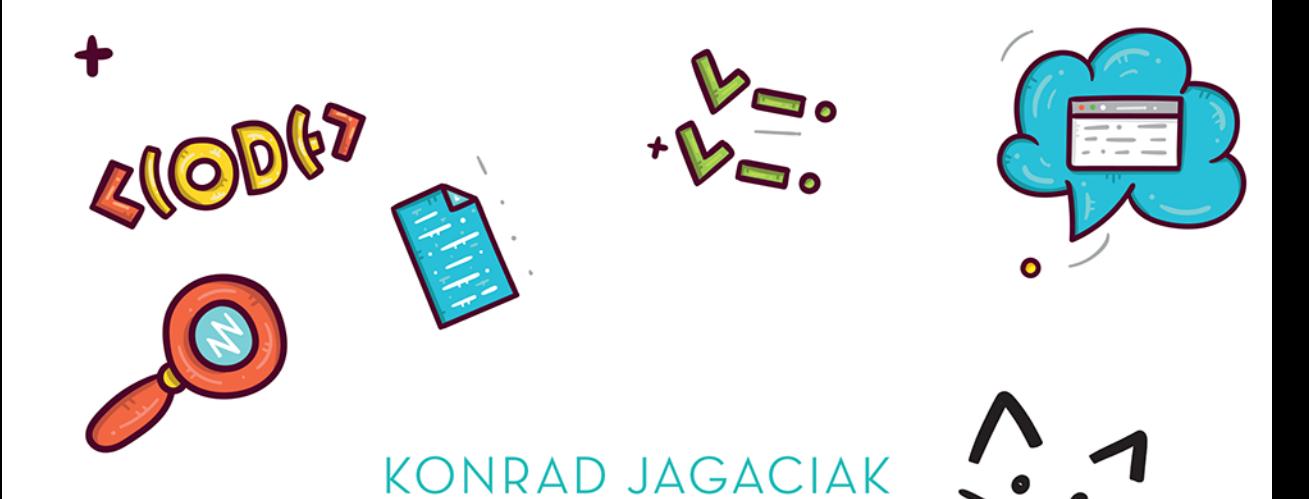

# HE CO

## PROGRAMOWANIE **DLA NAJMŁODSZYCH**

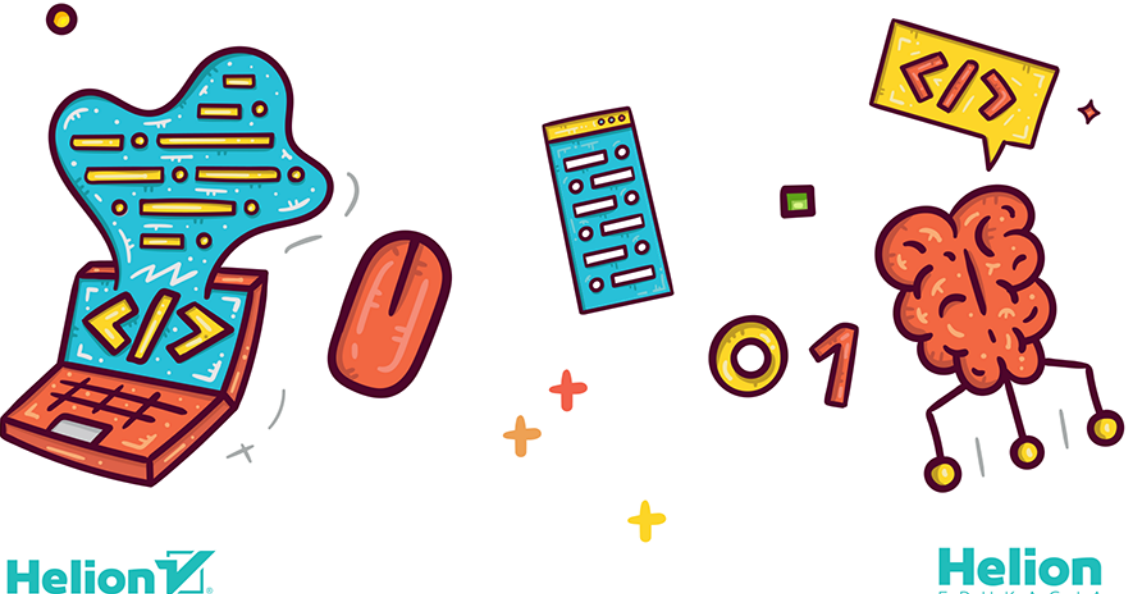

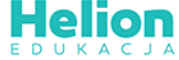

Wszelkie prawa zastrzeżone. Nieautoryzowane rozpowszechnianie całości lub fragmentu niniejszej publikacji w jakiejkolwiek postaci jest zabronione. Wykonywanie kopii metodą kserograficzną, fotograficzną, a także kopiowanie książki na nośniku filmowym, magnetycznym lub innym powoduje naruszenie praw autorskich niniejszej publikacji.

Wszystkie znaki występujące w tekście są zastrzeżonymi znakami firmowymi bądź towarowymi ich właścicieli.

Autor oraz wydawca dołożyli wszelkich starań, by zawarte w tej książce informacje były kompletne i rzetelne. Nie biorą jednak żadnej odpowiedzialności ani za ich wykorzystanie, ani za związane z tym ewentualne naruszenie praw patentowych lub autorskich. Autor oraz wydawca nie ponoszą również żadnej odpowiedzialności za ewentualne szkody wynikłe z wykorzystania informacji zawartych w książce.

Redaktor prowadzący: Małgorzata Kulik Projekt okładki: Jan Paluch Grafika na okładce została wykorzystana za zgodą Shutterstock.com

Helion S.A. ul. Kościuszki 1c, 44-100 Gliwice tel. 32 231 22 19. 32 230 98 63 e-mail: helion@helion.pl WWW: http://helion.pl (księgarnia internetowa, katalog książek)

Drogi Czytelniku! Jeżeli chcesz ocenić tę książkę, zajrzyj pod adres http://helion.pl/user/opinie/mojppp Możesz tam wpisać swoje uwagi, spostrzeżenia, recenzję.

ISBN: 978-83-283-5840-9

Copyright © Helion S.A. 2021

Printed in Poland.

- [Kup książkę](http://helion.pl/page354U~rf/mojppp)
- 
- Oceń książkę • Oceń książkę
- [Księgarnia internetowa](http://helion.pl/page354U~r/4CAKF)<br>• Lubię to! » Nasza społeczność
- Lubię to! » Nasza społeczność

## Spis treści

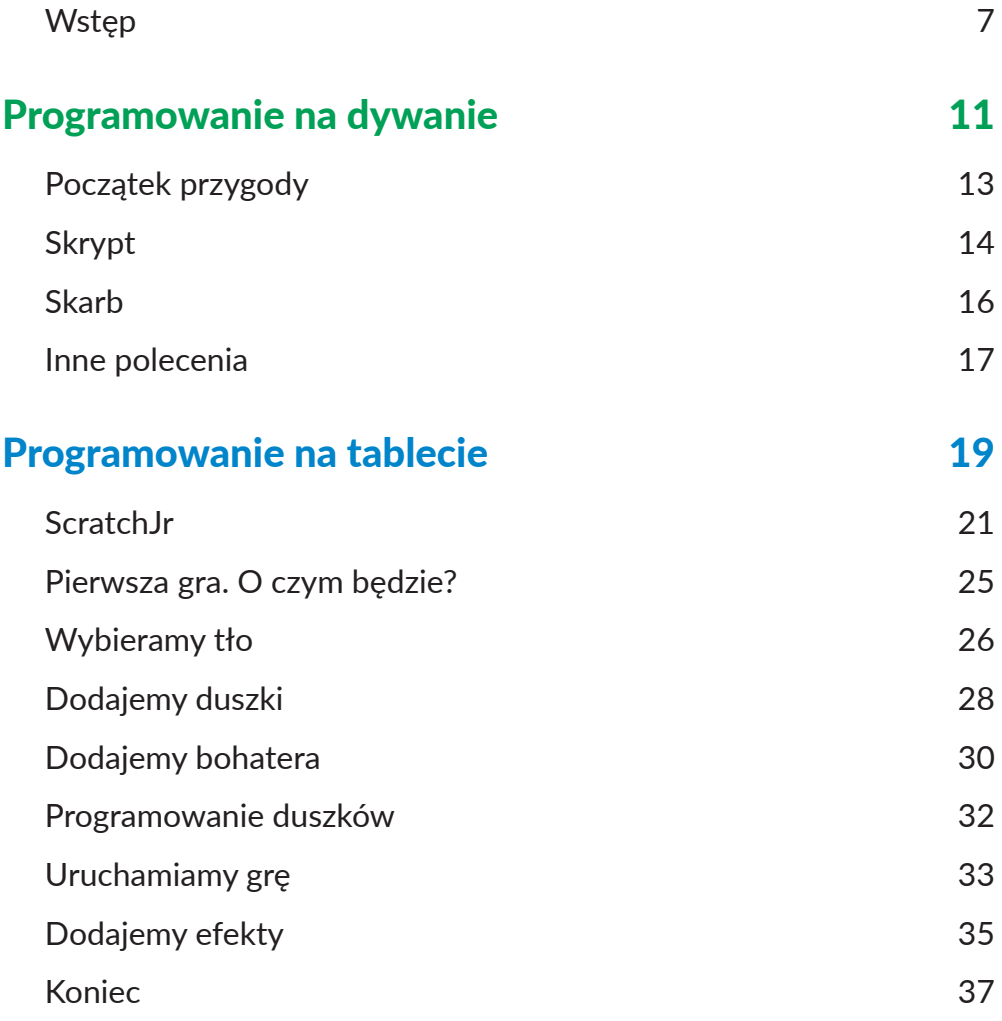

**3**

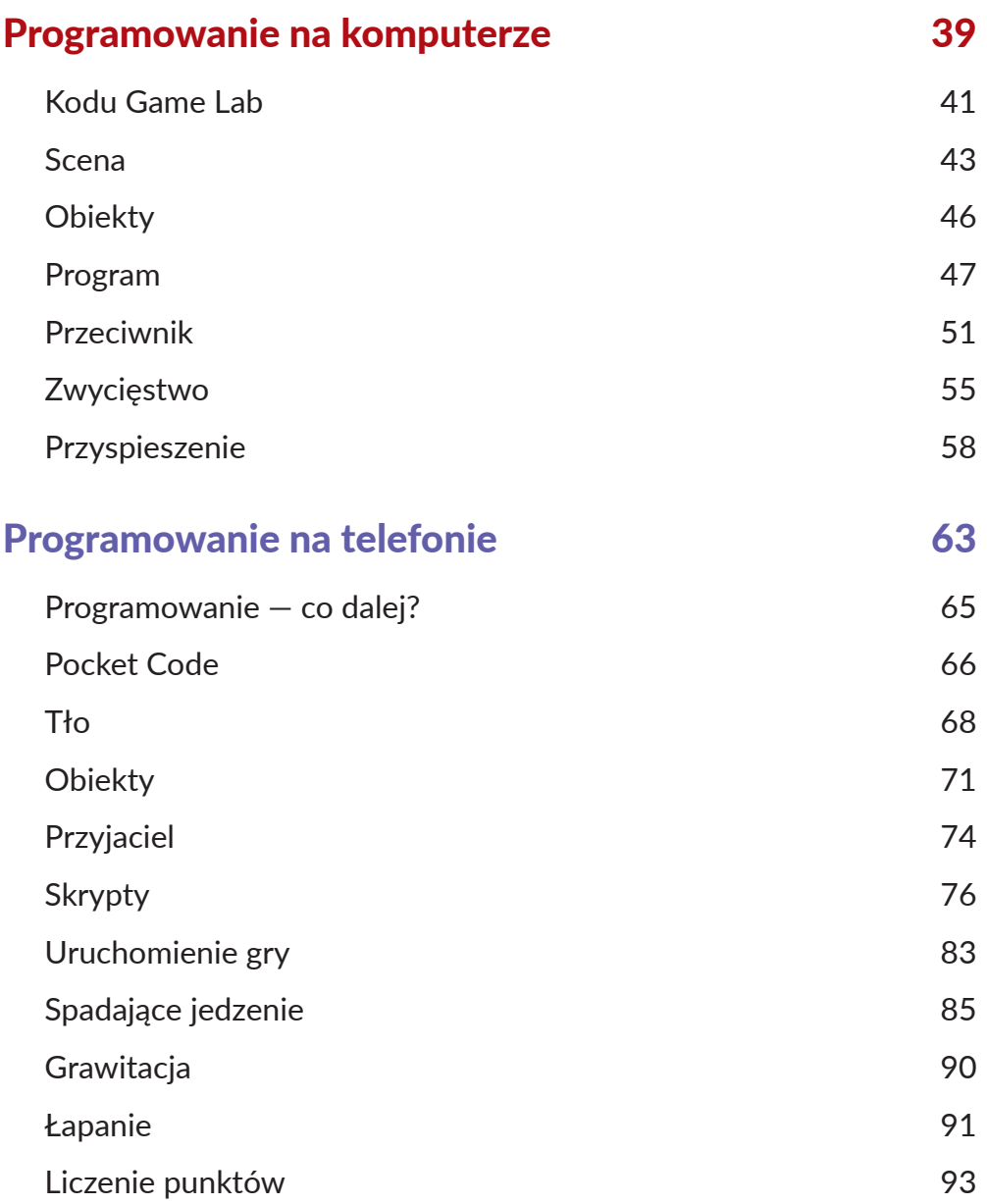

#### PIERWSZA GRA. O CZYM BĘDZIE?

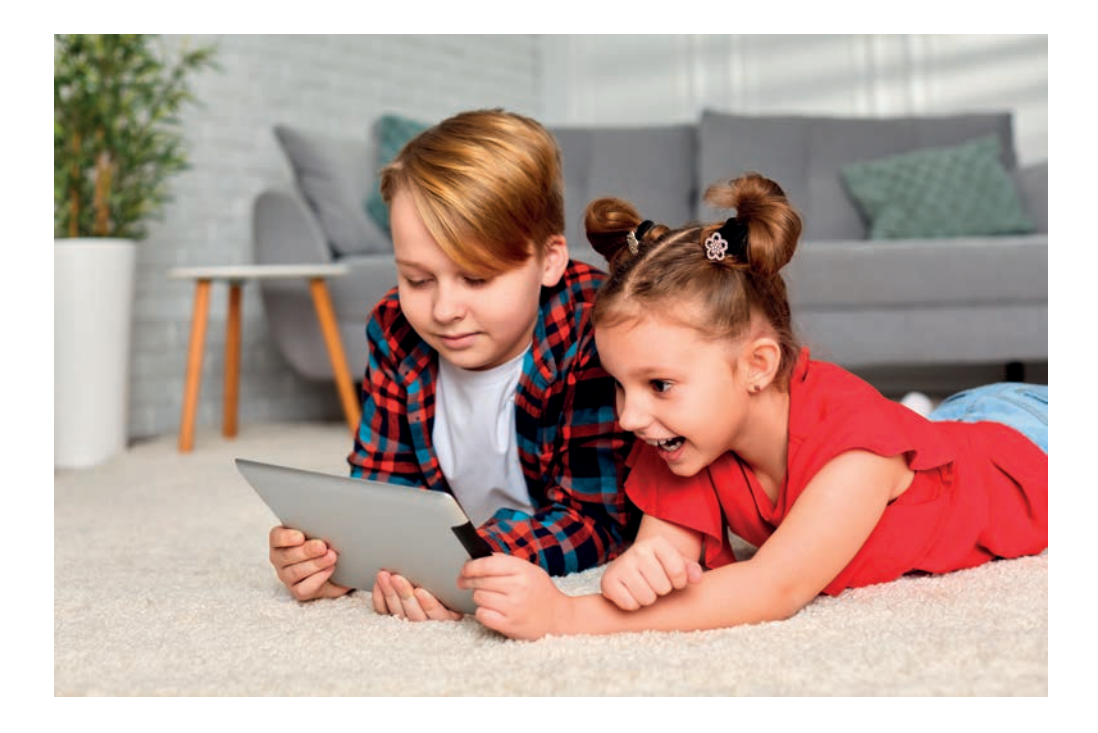

Gdy znasz już puzzle, możemy przejść do stworzenia Twojej pierwszej gry. Jej bohaterem może być Twój zmyślony przyjaciel! Za chwilę zobaczysz, jak krok po kroku stworzyć grę.

Na czym będzie ona polegała? Możemy stworzyć na przykład grę, której akcja będzie rozgrywała się w kosmosie, na innej planecie. Celem bohatera gry będzie przejście do nagrody. Na jego drodze może pojawić się też przeciwnik — kosmita.

#### WYBIERAMY TŁO

Jak stworzyć kosmos? To bardzo proste. Możemy w tle naszej gry umieścić obrazek kosmosu, który znajduje się w programie. By przejść do wybierania tła, naciśnij przycisk z obrazkiem u góry ekranu.

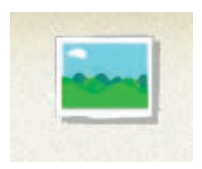

Przewiń obrazki do dołu. Zobaczysz tam miniaturkę tła przedstawiającego księżyc — powinna być ostatnia na liście.

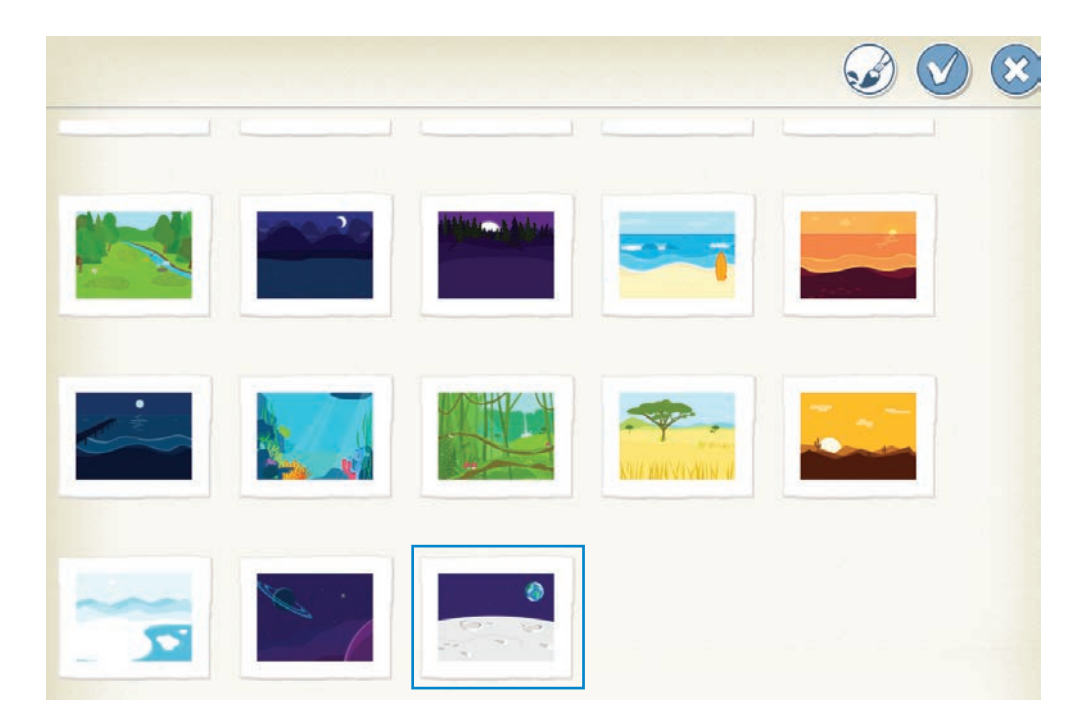

Dotknij jej. I zatwierdź przyciskiem  $\bigotimes$ . W ten sposób tło znajdzie się już na scenie.

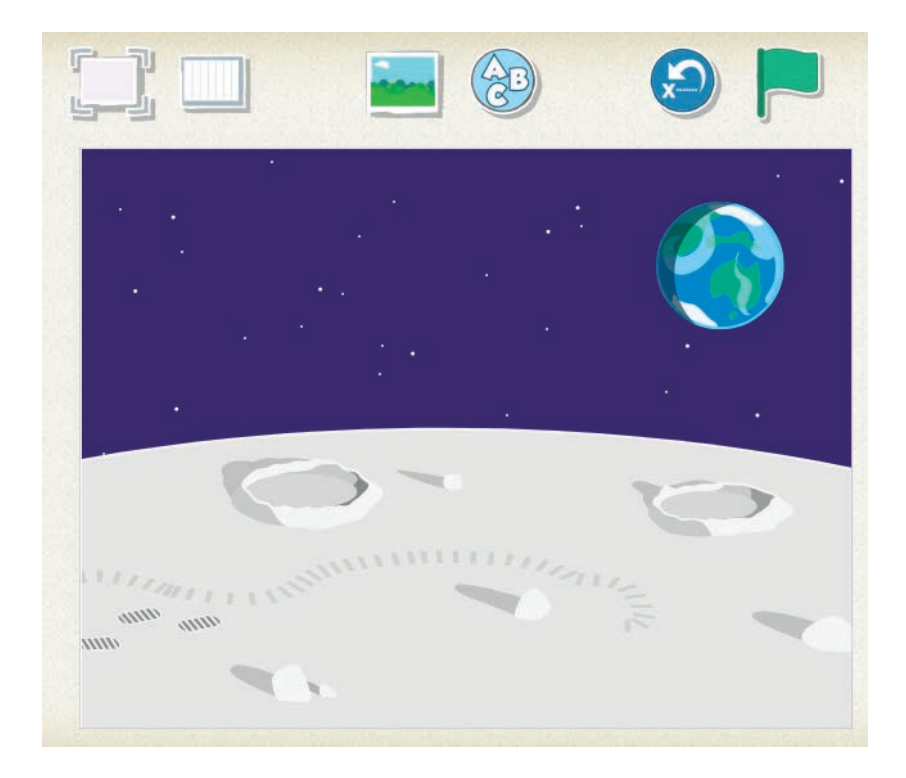

#### DODAJEMY DUSZKI

Brakuje już tylko duszków. Jak je dodać? Po lewej stronie znajduje się panel z duszkami — jest pusty, jednak znajduje się tam przycisk z plusem. Dotknij go, a otwarta zostanie cała paleta duszków do wyboru. Zacznijmy od wyboru nagrody. W mojej grze będzie to **tort**. Może będziesz musiał przewinąć ekran, żeby go odnaleźć.

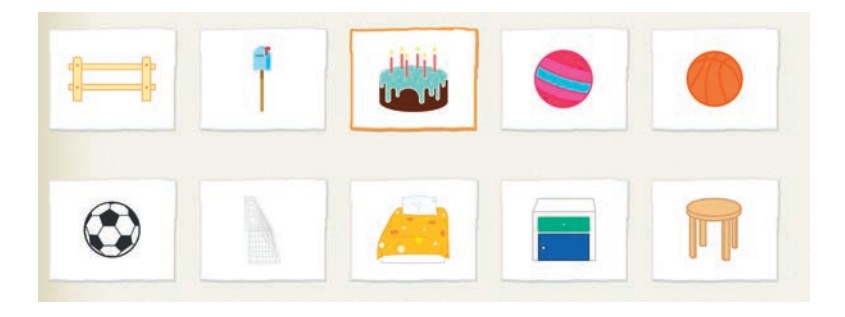

Zaznaczam go i zatwierdzam wybór, podobnie jak było z tłem.

Duszka widać już na scenie. Teraz można przesunąć go w miejsce, w jakim ma znajdować się w grze. Wystarczy palcem przeciągnąć go w inne miejsce ja swój tort ustawiam po prawej stronie na dole.

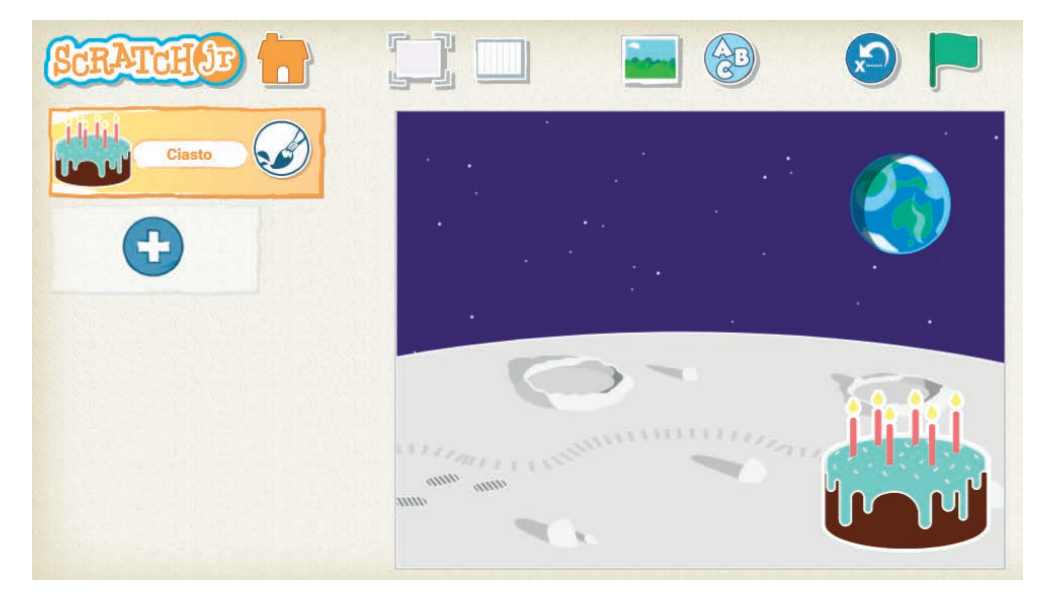

Dalej możemy dodać kosmitę, który będzie pilnował nagrody. Kolejny raz kliknij przycisk z plusem po lewej stronie, by otworzyć okno z duszkami do wyboru. Odszukaj tam kosmitę lub innego przeciwnika, którego chcesz dodać do gry.

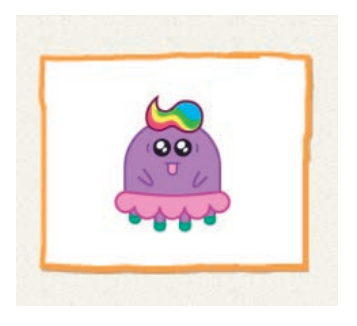

Ustaw kosmitę obok tortu.

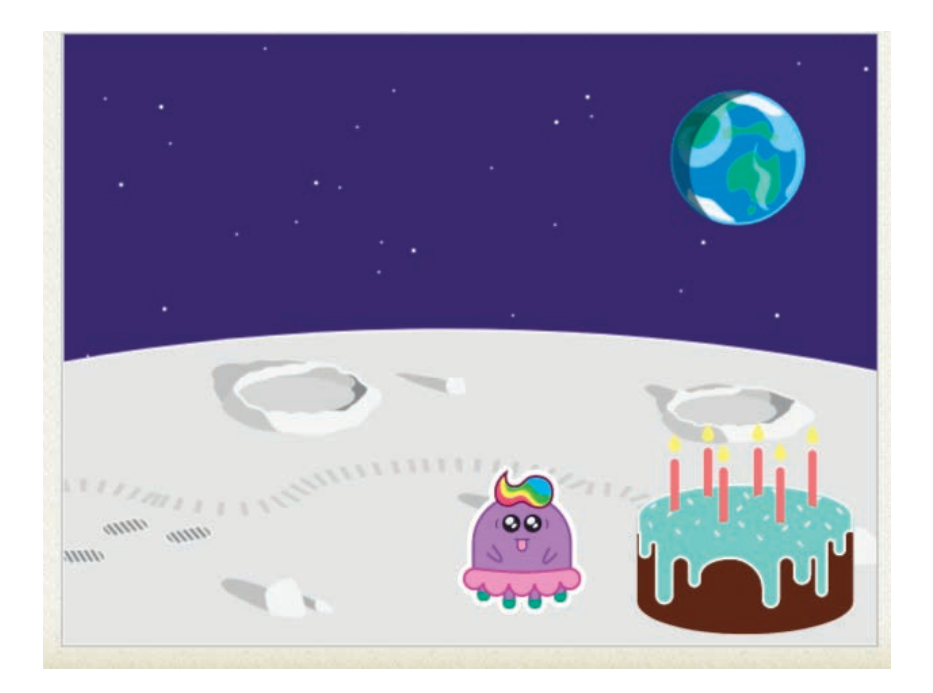

## DODAJEMY BOHATERA

Dalej trzeba dodać bohatera gry. Może nim być Twój zmyślony przyjaciel. Ponownie kliknij przycisk z plusem, by otworzyć listę duszków. Oczywiście na liście tej nie znajdziesz obrazka ze swoim wymyślonym bohaterem jeśli chcesz, możesz zamiast niego użyć innej postaci. Ale jeśli wolisz umieścić w grze swojego wymyślonego bohatera — narysuj go!

Wybierz przycisk z pędzlem  $\circled{)}$ , który widać u góry.

Otwarty zostanie prosty program do rysowania, gdzie możesz spróbować odtworzyć portret swojego narysowanego przyjaciela.

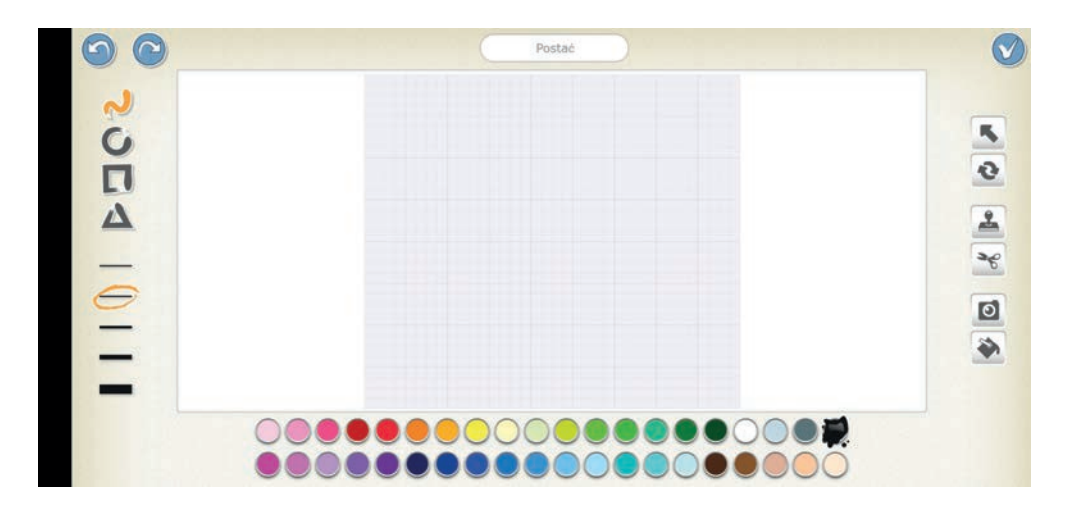

Gdy skończysz rysowanie, zatwierdź je przyciskiem w prawym górnym rogu ekranu. Bohater pojawi się na scenie. Ustaw go tak, by stał na księżycu, po lewej stronie sceny.

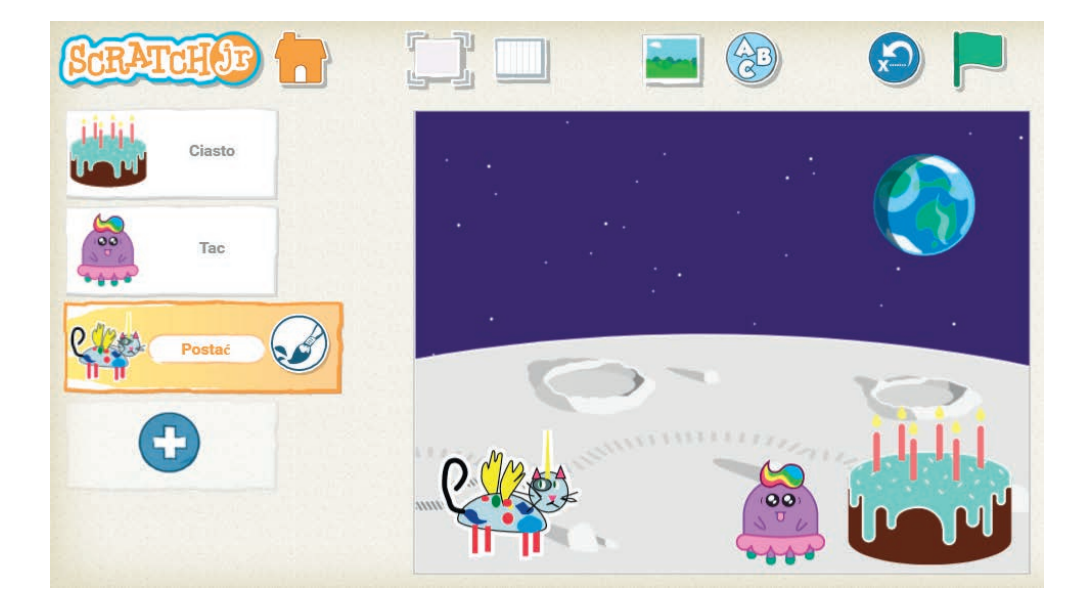

Duszki są już poustawiane. Teraz można przejść do PROGRAMOWANIA!

### PROGRAMOWANIE DUSZKÓW

Wybierając duszka z panelu po lewej stronie ekranu, ustalamy, dla którego z nich chcemy układać skrypty. Możemy zacząć od głównego bohatera gry. Zaznacz go.

Trzeba zaprogramować go tak, by mógł iść w stronę nagrody. Jak to zrobić? Wiesz już, że układanie skryptów zaczynamy od żółtych puzzli, czyli zdarzeń. Mówią one o tym, kiedy duszek ma zacząć wykonywać skrypty.

A kiedy bohater ma zacząć się poruszać? Możemy zaprogramować go tak, że będzie przesuwał się w stronę nagrody, gdy będziesz go dotykać palcem. Wybierz zatem puzzel z ręką i postacią, a następnie przeciągnij go na dół.

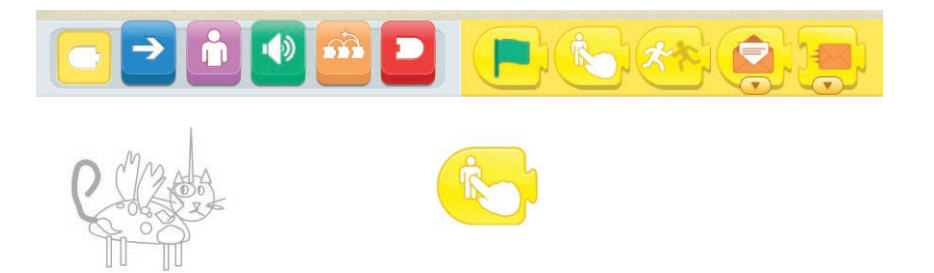

Do tego puzzla dołącz strzałkę skierowaną w prawą stronę. Po strzałce dodaj pusty czerwony puzzel. Dzięki temu postać wykona krok po jej dotknięciu.

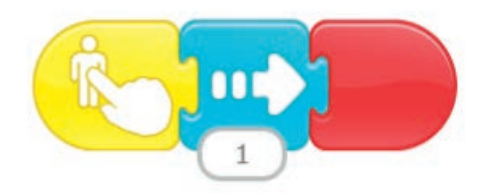

#### **PORADA**

Jeśli pomylisz się w układaniu puzzli i dodasz do skryptu niepotrzebny Ci puzzel, możesz przeciągnąć go do góry (na pole wyboru puzzli) i w ten sposób usunąć.

# PROGRAM PARTNERSKI **GRUPY HELION -**

1. ZAREJESTRUJ SIĘ<br>2. PREZENTUJ KSIĄŻKI

Zmień swoją stronę WWW w działający bankomat!

Dowiedz się więcej i dołącz już dzisiaj! http://program-partnerski.helion.pl

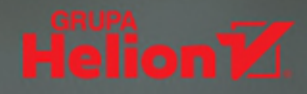

#### Programowanie? To dziecinnie proste!

- o Opanuj podstawy programowania
- **o** Naucz się korzystać z narzędzi
- **o** Stwórz własne gry komputerowe
- **o** Zacznij myśleć jak programista

Choć programowanie może sie wydawać bardzo poważna sprawa, nic nie stoi na przeszkodzie, aby przygodę z informatyką zaczynać już od najmłodszych lat. Tworzeniem gier komputerowych na tablety, telefony i komputery mogą się zajmować nawet dzieci, a pierwsze kroki stawiać na... domowym dywanie, z użyciem zwykłych kartek papieru i flamastrów. Podstawy są naprawdę proste, o ile znajdzie się odpowiedni przewodnik.

Może nim być ta książka! Prosto, bez zbędnej teorii, w sposób przyswajalny dla najmłodszych, krok po kroku wprowadzi Cię, młody programisto, w świat informatyki. Opanujesz niezbędne podstawy, zrozumiesz, jak działają algorytmy, dowiesz się, jakie narzędzia umożliwią Ci pisanie kodu, a także nauczysz się projektować i tworzyć własne gry komputerowe działające na różnych platformach. Przekonaj się, że to nic trudnego!

- · Podstawy tworzenia algorytmów
- · Zasada działania komputera
- · Korzystanie z narzędzia ScratchJr
- **.** Tworzenie gry na tablecie
- · Środowisko Kodu Game Lab
- **Tworzenie gry na komputerze**
- · Używanie programu Pocket Code
- **Tworzenie gry na smartfonie**

#### Projektuj, programuj, testuj – zostań młodym programistą!

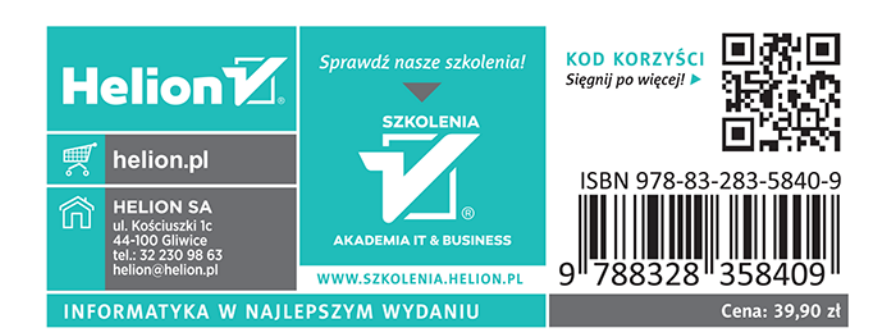